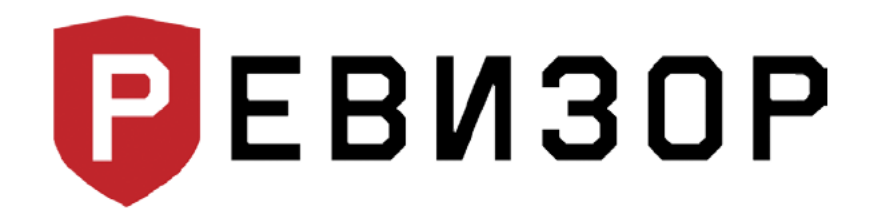

Руководство по эксплуатации

# Персональный регистратор **PEBИЗОР 3235**

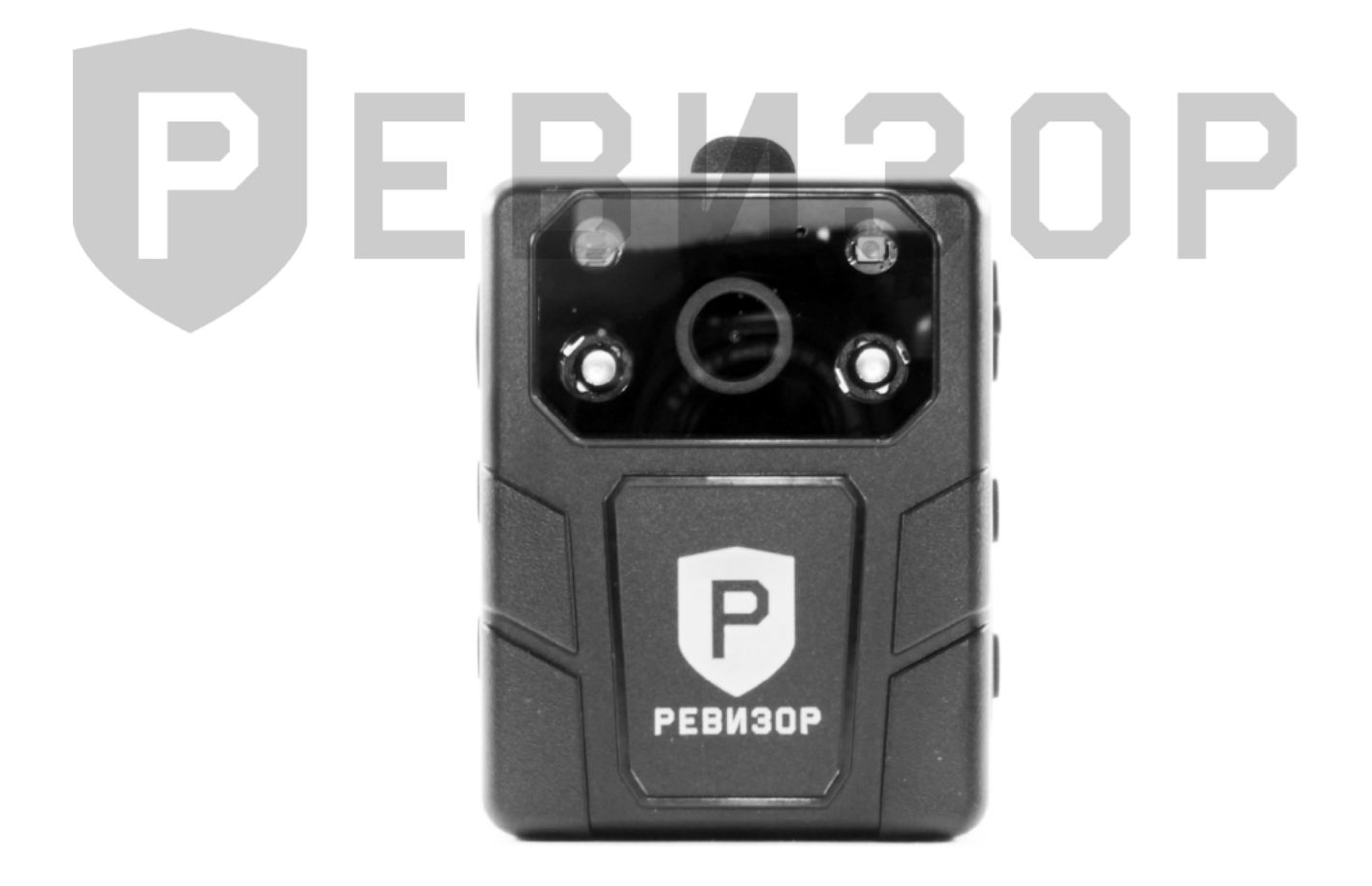

www.revizor-dvr.ru

# Содержание

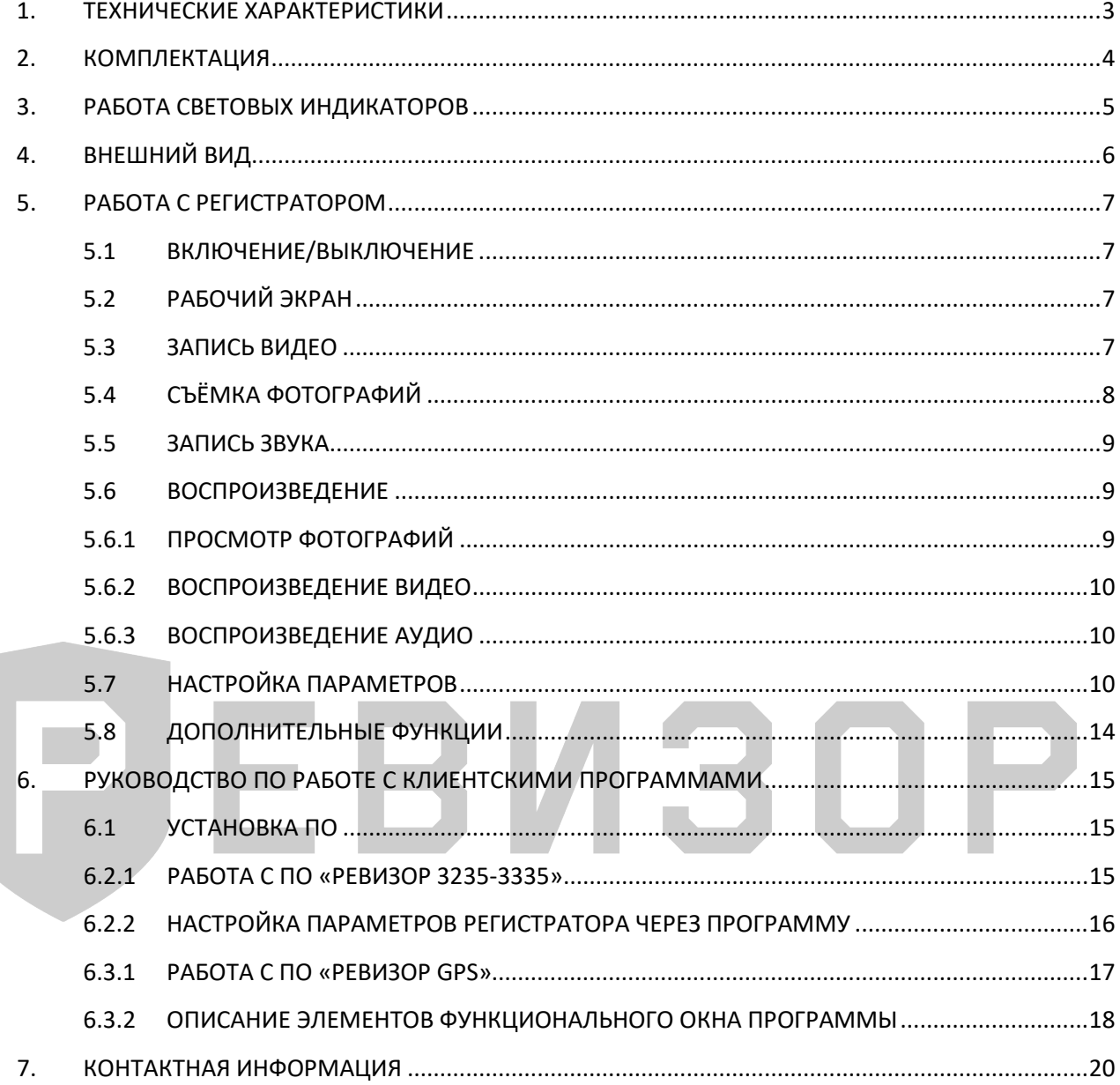

## **1. ТЕХНИЧЕСКИЕ ХАРАКТЕРИСТИКИ**

<span id="page-2-0"></span>Технические характеристики регистратора РЕВИЗОР 3235 (табл. 1):

Табл. 1.

| Параметр                               | Значение                                                  |
|----------------------------------------|-----------------------------------------------------------|
| Чипсет                                 | AIT 8328                                                  |
| Сенсор                                 | <b>CMOS</b>                                               |
| Разрешение матрицы                     | 4 Mpx                                                     |
| Разрешение видео                       | 2304×1296, 1920×1080, 1280×720, 848×480                   |
| Формат видео, сжатие                   | MP4, H.264                                                |
| Частота кадров                         | 30-60 кадр/с                                              |
| Разрешение фото, Мрх                   | 34, 14, 12, 8                                             |
| Формат фото                            | <b>JPEG</b>                                               |
| Серийная съемка                        | 3, 5, 10, 20, 30                                          |
| Угол обзора                            | $120^\circ$                                               |
| Внешняя камера                         | Нет                                                       |
| Запись аудио (диктофон)                | Да                                                        |
| Объём памяти, Гб                       | 32/64/128/256                                             |
| Ночной режим записи                    | Авто, ручной                                              |
| Интеллектуальная ИК-подсветка          | Да                                                        |
| Размер LCD-экрана, дюйм                | $\overline{2}$                                            |
| Поддержка ГЛОНАСС/GPS                  | Да (опционально)                                          |
| Поддержка 3G/4G                        | Нет                                                       |
| Поддержка Wi-Fi                        | Нет                                                       |
| Световые индикаторы                    | Видео, фото, аудио, режим ожидания, GPS,<br>заряд батареи |
| Индикатор действий                     | Визуальный, звуковой, голосовой, тактильный               |
|                                        | (вибрации)                                                |
| Детектор движения                      | Да                                                        |
| G-сенсор (датчик нападения)            | Да                                                        |
| Старт записи по G-сенсору              | Да                                                        |
| Постзапись                             | Да                                                        |
| Предзапись                             | Да                                                        |
| Доступ к настройкам после ввода пароля | Да                                                        |
| Просмотр файлов на регистраторе        | Да                                                        |
| Старт видеозаписи при включении        | Да                                                        |
| Наложение даты/времени                 | Да                                                        |
| Язык интерфейса                        | Русский, английский                                       |
| Подключение к ПК                       | <b>USB 2.0</b>                                            |
| Видеовыход                             | Нет                                                       |
| Ёмкость аккумулятора, мАч              | 4000 (литий-полимерный)                                   |
| Максимальное время автономной работы   | 13 часов                                                  |
| Напряжение питания                     | 5B                                                        |
| Степень защиты                         | <b>IP67</b>                                               |
| Вспомогательный свет                   | 1 белый светодиод (фонарик), 2 ИК-диода                   |
| Подключение к терминалам               | Да                                                        |
| Материал корпуса                       | Огнеупорный пластик                                       |
| Рабочая температура                    | $-40 - +60 C$ °                                           |
| Габариты, мм                           | 77×57×26                                                  |
| Вес, г (без клипсы)                    | 134                                                       |

# **2. КОМПЛЕКТАЦИЯ**

<span id="page-3-0"></span>Комплектация персонального регистратора 3235 (рис. 1):

#### Рис. 1.

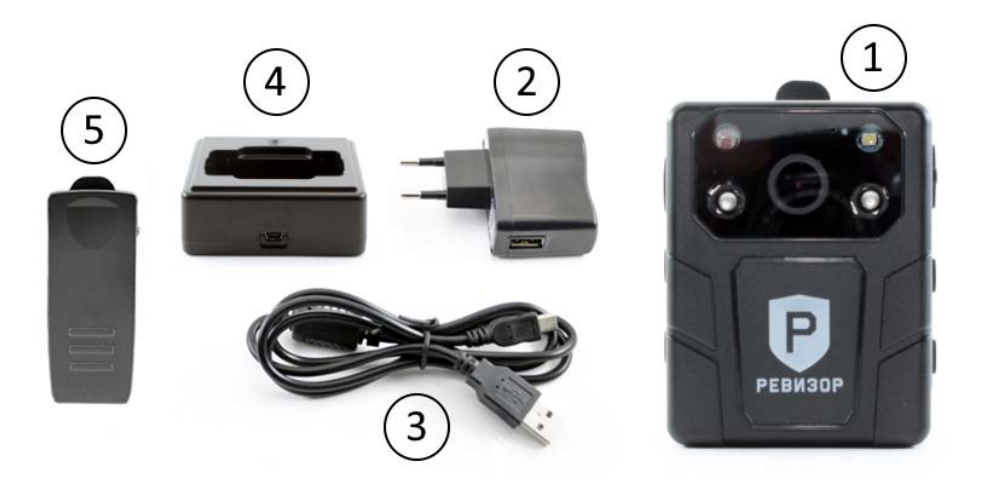

Список комплектации регистратора (табл. 2):

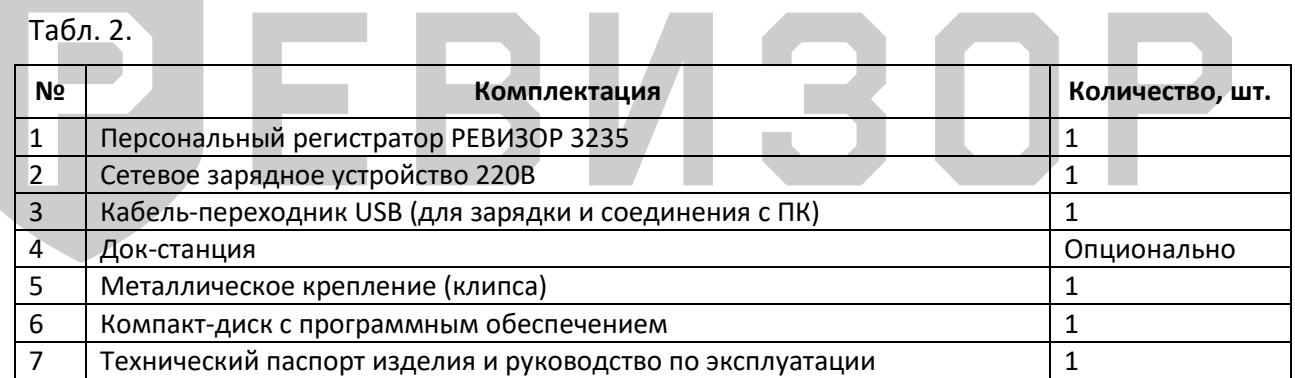

# **3. РАБОТА СВЕТОВЫХ ИНДИКАТОРОВ**

<span id="page-4-0"></span>Световая индикация на верхней панели регистратора (табл. 3):

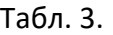

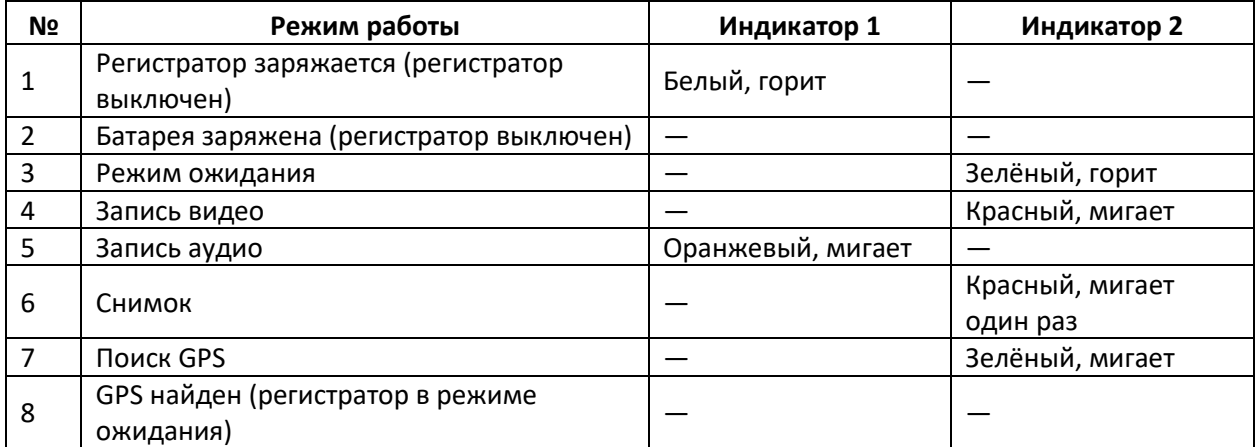

# РЈЕВИЗОР

# **4. ВНЕШНИЙ ВИД**

<span id="page-5-0"></span>Внешний вид регистратора РЕВИЗОР 3235 (рис. 2):

<span id="page-5-1"></span>Рис. 2.

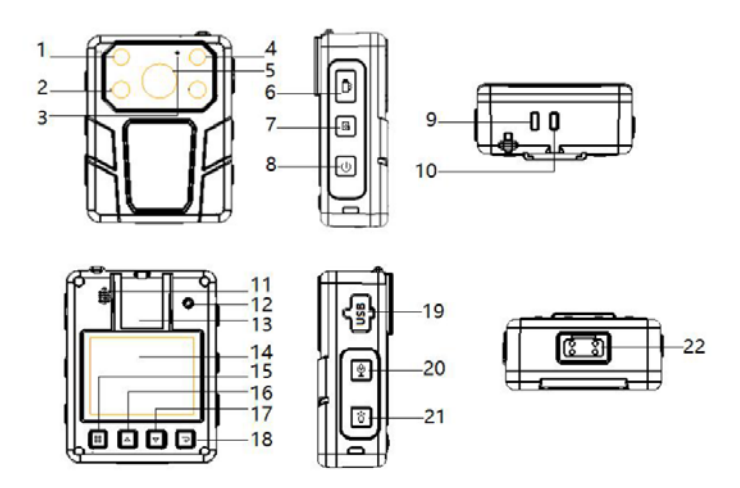

Описание элементов регистратора (табл. 4):

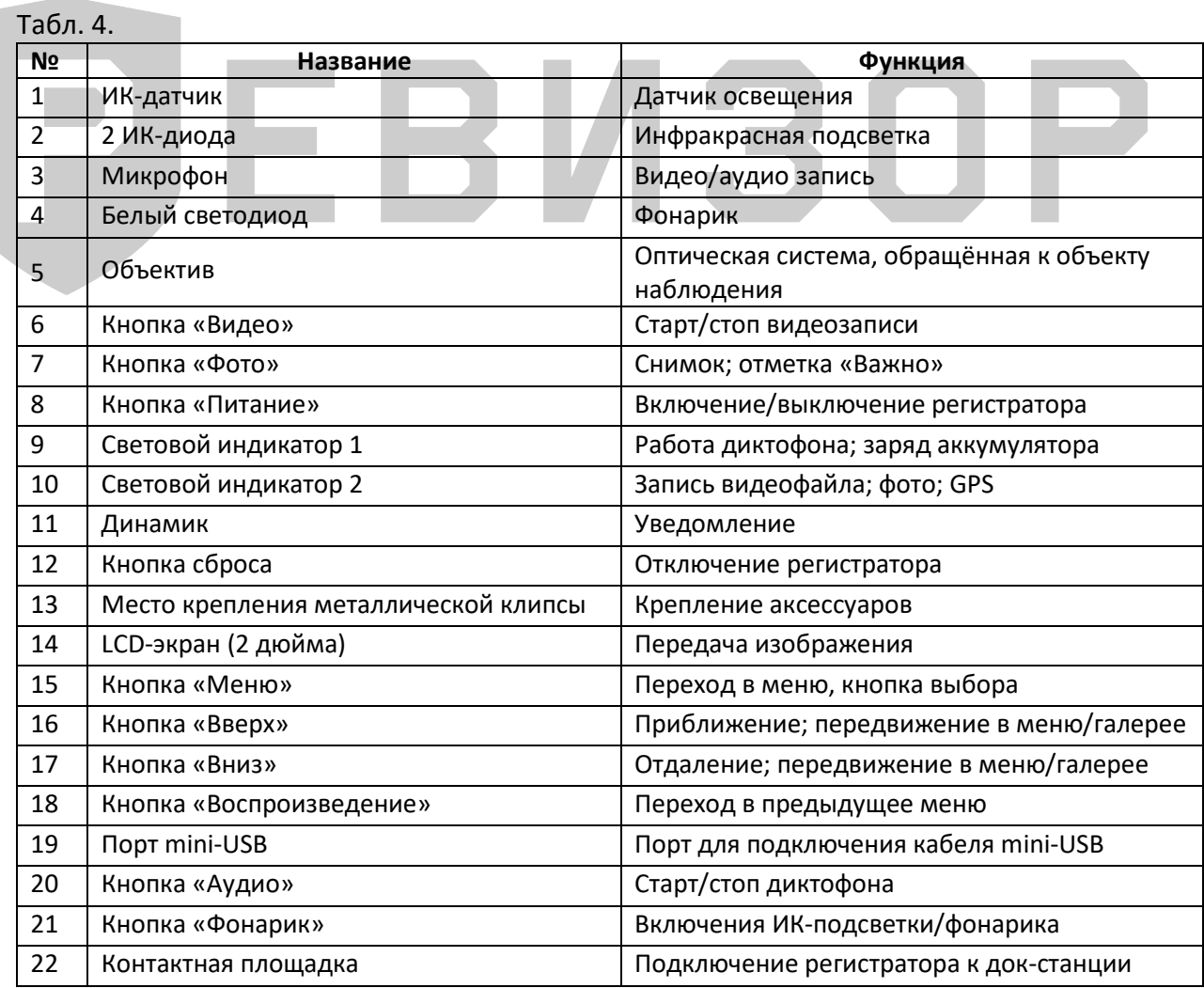

### 5. РАБОТА С РЕГИСТРАТОРОМ

#### 5.1 ВКЛЮЧЕНИЕ/ВЫКЛЮЧЕНИЕ

Включение/выключение регистратора производится долгим зажатием кнопки «Включение/выключение» (Рис. 2., кнопка 8). Персональный регистратор включится, оповестив голосом (мелодией) включения и/или вибросигналом. Аналогично производится выключение устройства.

#### 5.2 РАБОЧИЙ ЭКРАН

Рабочий экран персонального регистратора (рис. 3):

- 1. Разрешение видеосъёмки.
- 2. Оставшееся место на SD-карте.
- 3. Текущие координаты (N:0, E:0 поиск координат).
- 4. ID пользователя (сотрудника).
- 5. Текущие дата и время.
- 6. Время записи (во время съёмки видео).
- 7. ID vcmpoйства.
- 8. GPS (зелёный цвет GPS найден, оранжевый поиск сигнала).
- 9. Микрофон (вкл/выкл).

10. Заряд батареи.

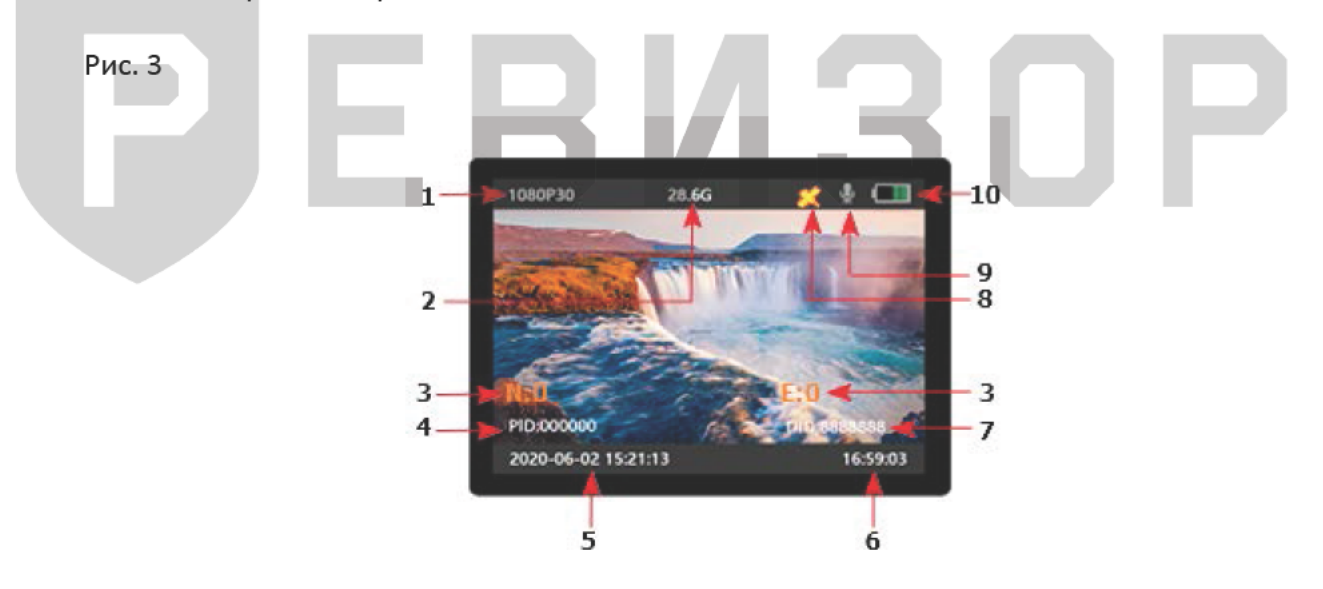

#### 5.3 ЗАПИСЬ ВИДЕО

Рабочий экран режима «Запись видео» (рис. 4).

После включения регистратор переходит в режим просмотра изображения с камеры. Нажать кнопку «Видео» (Рис. 2., кнопка 6) для записи: регистратор издаст голосовой (звуковой) сигнал, красным цветом будут мигать кружок красного цвета возле разрешения на дисплее и индикатор питания на верхней панели (Рис. 2., индикатор 10). Удерживать кнопку «Фото» (Рис. 2., кнопка 7) в течении 3 секунд: видеофайл отметится как «важный» и автоматически сохранится в отдельный каталог. Нажать кнопку «Видео» (Рис. 2., кнопка 6) еще раз: регистратор издаст голосовой (звуковой) сигнал, индикатор записи видеофайла снова станет зелёным, остановится запись, а видео сохранится во внутренней памяти регистратора. Если устройство отключено, необходимо зажать кнопку

«Видео» (Рис. 2., кнопка 6) в течение 3 секунд: регистратор включится автоматически и начнется запись.

В случае съёмки в тёмное время суток нажать на кнопку для включения ИК-подсветки (Рис. 2., кнопка 21): регистратор перейдет в режим ночной съёмки (если он не включён автоматически).

Включить параметр «G-сенсор» в меню регистратора. Датчик нападения реагирует на изменение динамики движения пользователя и включает запись видео при превышении допустимых значений.

Рис. 4.

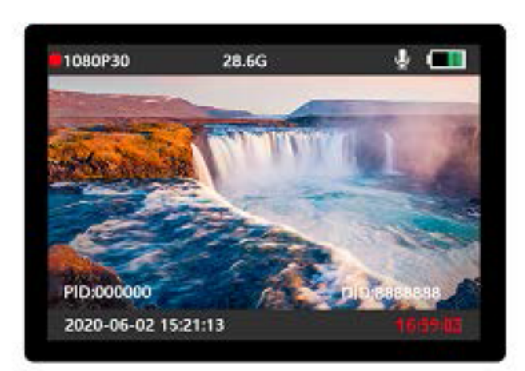

#### 5.4 СЪЁМКА ФОТОГРАФИЙ

Экран режима «Съёмка фотографий (рис. 5).

После включения регистратор сразу переходит в режим просмотра изображения с камеры. Чтобы сделать фотографию, необходимо нажать кнопку «Фото» (Рис. 2., кнопка 7): персональный регистратор издаст голосовой (звуковой) сигнал. При съёмке в темное время нужно включить ИК-подсветку или фонарик (Рис. 2., кнопка 21) для фотографирования. Съёмка фото во время записи видео: нажать кнопку «Фото», чтобы сделать снимок. Снимки, сделанные ночью, будут чёрно-белыми.

Рис. 5.

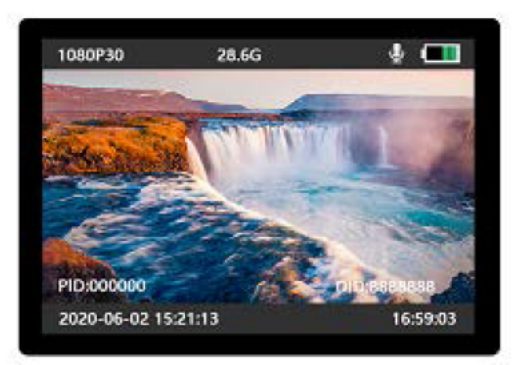

#### <span id="page-8-0"></span>**5.5 ЗАПИСЬ ЗВУКА**

Экран режима «Запись звука» (рис. 6).

После включения регистратор сразу переходит в режим просмотра изображения с камеры: нажать кнопку «Аудио» для записи звука [\(Рис. 2.,](#page-5-1) кнопка 20). Персональный регистратор издаст голосовой (звуковой) сигнал начала записи аудио, а индикатор работы на верхней панели загорится жёлтым [\(Рис. 2.,](#page-5-1) индикатор 9). Нажать кнопку звукозаписи ещё раз, чтобы закончить и сохранить аудиофайл.

Рис. 6.

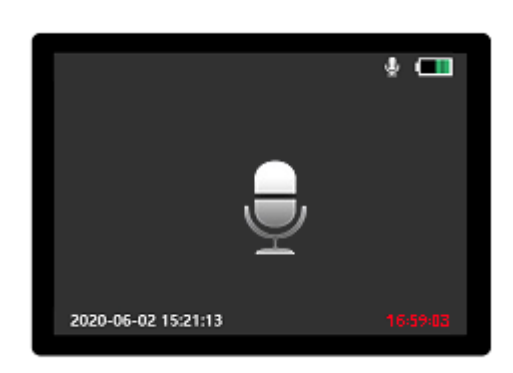

#### <span id="page-8-1"></span>**5.6 ВОСПРОИЗВЕДЕНИЕ**

Экран меню «Воспроизведение» (рис. 7).

Воспроизведение (просмотр) отснятого видео/фото/аудиоматериала осуществляется через меню «Воспроизведение» [\(Рис. 2.,](#page-5-1) кнопка 18).

Рис. 7.

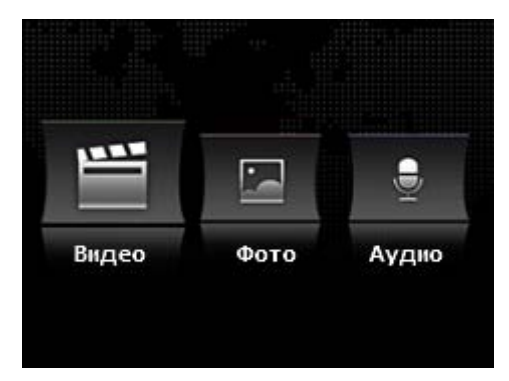

#### <span id="page-8-2"></span>**5.6.1 ПРОСМОТР ФОТОГРАФИЙ**

Для просмотра фото необходимо нажать кнопку «Воспроизведение» [\(Рис. 2](#page-5-1)., кнопка 18) и войти в меню. С помощью кнопок «Вверх» или «Вниз» [\(Рис. 2.,](#page-5-1) кнопка 16/17) выбрать нужный пункт – «Фото» и нажать кнопку «Меню» [\(Рис. 2.,](#page-5-1) кнопка 15). Чтобы выбрать картинку, нажать кнопку «Вверх» или «Вниз», а затем «Меню» [\(Рис. 2.,](#page-5-1) кнопка 15). Также с помощью кнопок «Вверх» и «Вниз» можно пролистывать фото при увеличенном просмотре.

#### <span id="page-9-0"></span>**5.6.2 ВОСПРОИЗВЕДЕНИЕ ВИДЕО**

Для просмотра видеофайлов нажать кнопку «Воспроизведение» [\(Рис. 2.,](#page-5-1) кнопка 18) и войти в меню. С помощью кнопок «Вверх» и «Вниз» [\(Рис. 2.,](#page-5-1) кнопка 16/17) выбрать нужный пункт – «Видео» и нажать кнопку «Меню» [\(Рис. 2.,](#page-5-1) кнопка 15). Чтобы просмотреть необходимое видео, нажать кнопку «Вверх» или «Вниз», а затем «Меню» для воспроизведения.

#### <span id="page-9-1"></span>**5.6.3 ВОСПРОИЗВЕДЕНИЕ АУДИО**

Для просмотра аудиофайлов нажать кнопку «Воспроизведение» [\(Рис. 2.,](#page-5-1) кнопка 18) и войти в меню. С помощью кнопок «Вверх» и «Вниз» [\(Рис. 2.,](#page-5-1) кнопка 16/17) выбрать нужный пункт меню – «Аудио» и нажать кнопку «Меню» [\(Рис. 2.,](#page-5-1) кнопка 15). Чтобы прослушать необходимое аудио, нажать кнопку «Вверх» или «Вниз», а затем «Меню» для воспроизведения.

#### <span id="page-9-2"></span>**5.7 НАСТРОЙКА ПАРАМЕТРОВ**

Перед входом в меню «Настройки» (рис. 8) необходимо ввести пароль персонального регистратора (6 символов, по умолчанию – 000000) с помощью кнопки «Меню» [\(Рис. 2.,](#page-5-1) кнопка 15). Если при вводе пароля необходимо сменить символ, нужно нажать на кнопку «Вверх/вниз» [\(Рис. 2.,](#page-5-1) кнопка 16/17). Для отмены ввода пароля – нажать кнопку «Воспроизведение» [\(Рис. 2.,](#page-5-1) кнопка 18).

Описание меню «Настройки» (рис. 8):

*- Разрешение (*настройка разрешения для записи видео).

Доступные значения для выбора: 1296P/30; 1080P/30; 720P/30; 720P/60; 480P/30. 30/60 указывается частота съемки 30 кадров/сек или 60 кадров/сек.

*- Размер фото* (настройка разрешения для съёмки фотографий). Доступные значения для выбора: 34МP, 12MP, 8МP, 4МP. МP – мегапиксели.

*- Вспышка* (включение/выключение белого светодиода для съёмки фотографий). Когда параметр «Вспышка» включён, при нажатии на кнопку «Фото» загорится белый светодиод, и регистратор сделает снимок. Как правило, данный параметр используется для окружения с недостаточной освещенностью. Значения для выбора: «Выкл» или «Вкл».

*- Серия фото* (включение/выключение режима серийной съемки). При включенном параметре нажатием на кнопку «Фото» регистратор производит серию фотоснимков. Доступные значения для выбора: «Выкл», 30P, 20P, 10P, 5P, 3P.

*- Предзапись* (настройка времени сохранения предварительной записи в память устройства). Максимальное количество записи зависит от разрешения видео: чем выше разрешение изображения, тем меньше время предзаписи. Доступные значения для выбора: «Выкл» или «Вкл». Если режим «Предзапись» включён, то возле разрешения будет мигать кружок синего цвета. При нажатии на кнопку «Видео» цвет изменится на красный.

Рис. 8.

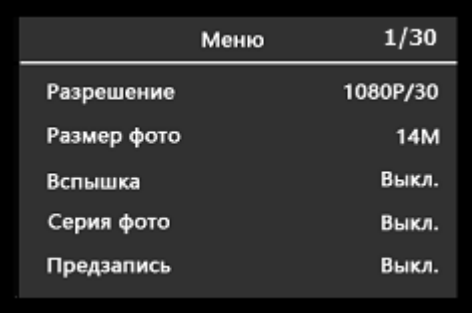

Продолжение описания меню «Настройки» (рис. 9):

*- Постзапись* (настройка времени сохранения постзаписи в память устройства). Количество секунд записывается после остановки записи видео нажатием на кнопку «Видео». Доступные значения для выбора: «Выкл», 5 мин, 1 мин, 30 сек, 5 сек.

*- Качество видео* (настройка качества записи видео). Доступные значения для выбора: «Выкл» или «Вкл».

*- Циклическая запись* (включение/выключение функции перезаписи старой информации на новую). При включённой настройке после полного заполнения памяти устройства старые записи (фото, видео, аудио) будут перезаписываться новыми. При этом файлы с установленной отметкой «Важно» не будут удалены из памяти устройства. Доступные значения для выбора: «Выкл» или «Вкл».

*- Длительность* (настройка времени записи для одного видеофайла в память устройства). Доступные значения для выбора: 5 мин, 10 мин, 15 мин, 20 мин, 30 мин.

*- Датчик движения* (включение/выключение функции распознавания движения/изменения изображения в кадре). Запись видео начнётся автоматически при обнаружении любого движения/изменения изображения в кадре. Через некоторое время после прекращения движения (10, 15 или 20 сек) запись выключится. Доступные значения для выбора: «Выкл», 10 сек, 15 сек, 20 сек.

Рис. 9.

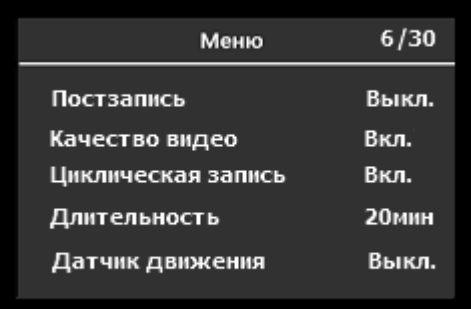

Продолжение описания меню «Настройки» (рис. 10):

*- Таймер отключения LCD* (настройка времени отключения дисплея). Через определённое время бездействия (60 сек, 30 сек) экран автоматически отключится. Дисплей можно включить нажатием на кнопку «Питание» [\(Рис. 2.,](#page-5-1) кнопка 8). Доступные значения для выбора: «Выкл», 60 сек, 30 сек.

- Таймер выключения (автовыключение питания регистратора). При включённом параметре регистратор автоматически отключится через определённый промежуток времени. По умолчанию функция выключена. Доступные значения для выбора: «Выкл», 5 мин, 3 мин, 1 мин.

- *Звуковое оповешение (в*ключение/выключение звука при нажатии на кнопки регистратора, при включении/отключении режима записи видео/фото/аудио).

Голос: голосовые уведомления об уровне заряда аккумулятора (75%, 50%, 25%, 10% и «батарея разряжена»), при включении/отключении режима записи видео/аудио; фотоснимке.

Звук: звуковые уведомления о разряде батареи; при нажатии на кнопки; установке/снятии отметки «Важно»; включении/отключении регистратора; при включении/отключении режима записи видео/аудио; фотоснимке.

«Выкл»: все уведомления и звуки отключены.

Доступные значения для выбора: «Выкл», «Голос» и «Звук».

- Микрофон (включение/выключение микрофона). Используется для записи видео без звука. Доступные значения для выбора: «Выкл» или «Вкл».

- Уровень громкости (настройка громкости нажатия кнопок регистратора). Доступные значения для выбора: высокий, средний, низкий.

Рис. 10.

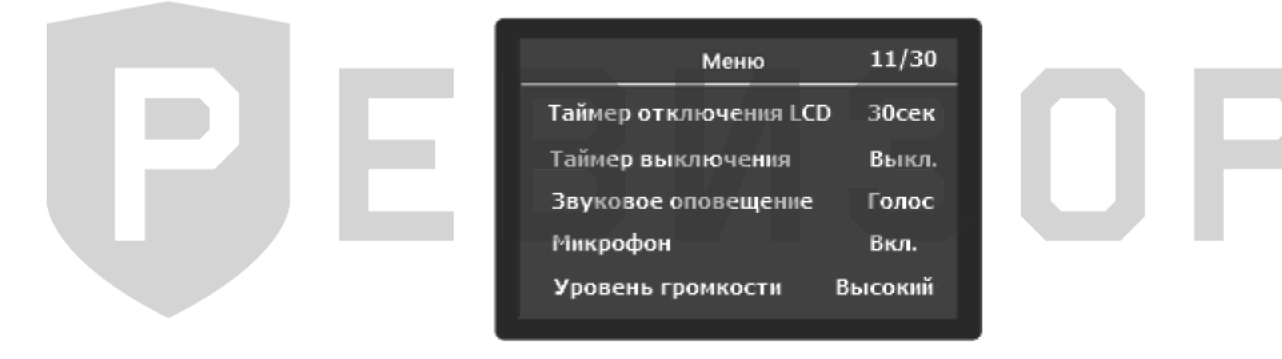

Продолжение описания меню «Настройки» (рис. 11):

Запись при включении (включение/выключение видеозаписи при включении  $\overline{a}$ регистратора). Доступные значения для выбора: «Выкл» или «Вкл».

- GPS/ГЛОНАСС (включение/выключение функции GPS позиционирования (опционально)). На фото/видеофайле отображаются текущие координаты. Статус GPS можно определить по работе индикатора на верхней панели (Рис. 2., индикатор 10). Зеленый индикатор горит постоянно - GPS найден; зеленый индикатор мигает (2 коротких мигания 1 раз в 3 секунды) - поиск сигнала.

- При включённом параметре пользователю доступно дополнительное меню - «Режим просмотра спутников». В меню можно перейти на главном экране регистратора, нажав кнопку «Меню» (Рис. 2., кнопка 15) на 3 секунды. Доступные значения для выбора: «Выкл» или «Вкл».

- Часовой пояс (настройка часового пояса использования регистратора). Доступные значения GMT (среднее время по Гринвичу)

- Режим просмотра файлов (настройка отображения сохранённых файлов в память регистратора). Доступные значения для выбора: список или значки.

*- ID устройства* (настройка идентификатора устройства). ID устройства (7 символов) – уникальный номер (можно использовать цифры, латинские заглавные и прописные буквы).

Рис. 11.

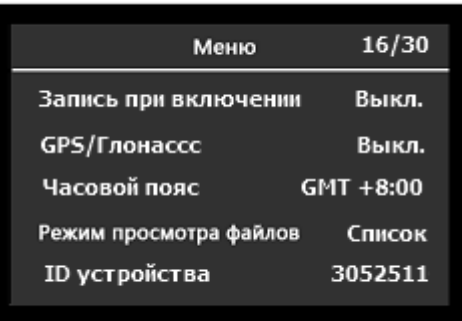

Продолжение описания меню «Настройки» (рис. 12):

*- Защита паролем* (настройка защиты входа в меню «Настройки» регистратора). При включённом параметре для входа в настройки регистратора или для авторизации в ПО РЕВИЗОР 3235-3335 необходимо ввести пароль пользователя (по умолчанию 000000). Доступные значения для выбора: «Выкл» или «Вкл».

*- Изменить пароль* (настройка изменения сохранённого пароля). Можно использовать цифры, латинские заглавные и прописные буквы.

*- Тихий режим* (*в*ключение/выключение функции «Тихий режим»). Если режим включён, то нет звукового оповещения включения/выключения режима записи видео/фото/аудио, отключаются индикаторы работы и питания, белый светодиод (фонарик) также включить невозможно. Доступные значения для выбора: «Выкл» или «Вкл».

*- ИК-подсветка* (настройка автоматического включения/выключения ИК-подсветки). Доступные значения для выбора: «Авто» или «Ручной». Регистратор имеет умную ИКподсветку, которая включается автоматически только в момент записи видео. Благодаря данной функции увеличивается время работы регистратора. В режиме «Авто» ИКподсветка включается автоматически при недостаточной освещённости. При этом фото/видеофайл будет чёрно-белым.

В режиме «Ручной» ИК-подсветка включается/выключается нажатием на кнопку «Фонарик» [\(Рис. 2.,](#page-5-1) кнопка 21).

*- Язык* (настройка языка отображения меню «Настройки» регистратора). Доступные значения для выбора: «Русский» или «Английский».

Рис. 12.

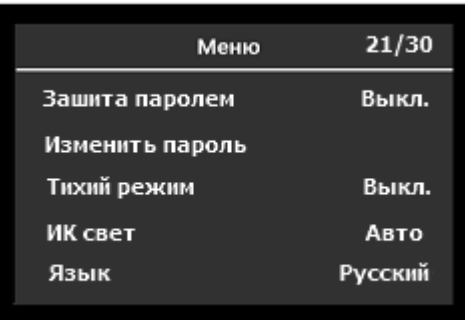

Продолжение описания меню «Настроек» (рис. 13):

- Настройки по умолчанию (сброс настроек регистратора). При выборе этой функции настройки регистратора принимают вид стандартных.

- Формат даты (изменение порядка отображения даты на фото, видеозаписи).

Доступные значения для выбора: ДД ММ ГГГГ, ГГГГ ММ ДД, ММ ДД ГГГГ.

- Дата и время (настройка даты и времени).

- G-сенсор (включение/выключение записи по сигналу датчика нападения). G-сенсор реагирует на изменение динамики движения пользователя и включает запись видео при превышении допустимых значений. После включения запись автоматически прекратится через выбранное значение времени («Выкл», 10, 15, 20 секунд).

- VER: (просмотр текущей версии ПО устройства).

Рис. 13.

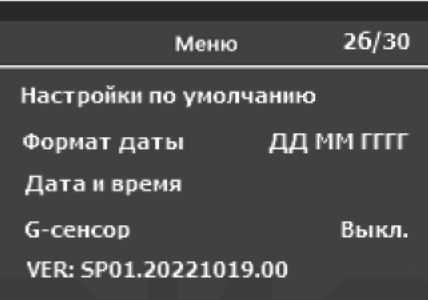

#### 5.8 ДОПОЛНИТЕЛЬНЫЕ ФУНКЦИИ

- Включение светодиодов в режиме фонарика. Включение белого светодиода в режиме фонарика производится нажатием кнопки «Фонарик» (Рис. 2., кнопка 21) в течении 3х секунд, второе длительное нажатие выключает его.

- Переключение «день/ночь». Ручной переход в режим ночного видения производится однократным нажатием на кнопку «Фонарик» (Рис. 2., кнопка 21). Для срабатывания в настройках регистратора переключить параметр «ИК-свет» на ручной.

увеличение (zoom). Для цифрового увеличения Цифровое картинки при фотографировании или съёмке записи нажать и удерживать в течение 3-х секунд кнопку «Вверх» (Рис. 2., кнопка 16). Увеличение идет постепенно (картинку можно увеличить в несколько раз).

Цифровое уменьшение (zoom). Для цифрового уменьшения картинки при фотографировании или съёмке записи нажать и удерживать в течение 3-х секунд кнопку «Вниз» (Рис. 2., кнопка 17). Увеличение идет постепенно (уменьшить картинку можно в несколько раз).

# **6. РУКОВОДСТВО ПО РАБОТЕ С КЛИЕНТСКИМИ ПРОГРАММАМИ**

#### <span id="page-14-1"></span><span id="page-14-0"></span>**6.1 УСТАНОВКА ПО**

Для скачивания программного обеспечения необходимо отсканировать QR-код, приведенный на рисунках ниже (рис. 14 – ПО РЕВИЗОР 3235-3335, рис. 15 – ПО РЕВИЗОР GPS Плеер).

Рис. 14. Рис. 15.

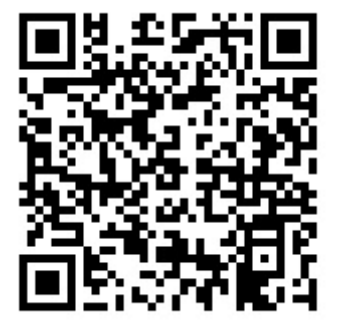

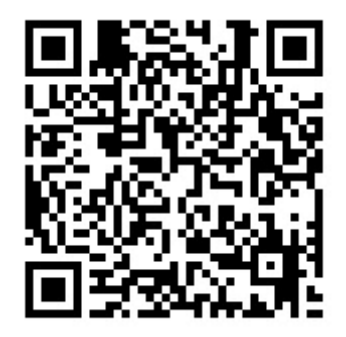

#### <span id="page-14-2"></span>**6.2.1 РАБОТА С ПО «РЕВИЗОР 3235-3335»**

Для соединения персонального регистратора с компьютером или ноутбуком необходимо соединить регистратор с USB-портом ПК входящим в комплект кабелем и запустить программу РЕВИЗОР 3235. Появится окно входа в систему (рис. 16).

После подключения регистратора к программе статус «Устройство не подключено» снизу в правом углу окна изменится на «Устройство подключено».

Выбрать соответствующий пароль и нажать кнопку «Авторизация». Стандартный пароль пользователя – 000000.

Окно разделено на несколько функциональных групп:

- *ID устройства* – (идентификатор устройства). Отображается текущий ID устройства регистратора, состоящий из 7 символов. При установке новых идентификаторов ввести другие индивидуальные номера в поля ввода «ID устройства».

*- ID сотрудника* – (идентификатор пользователя). Отображается текущий ID сотрудника, состоящий из 6 символов. Для изменения ID ввести новые индивидуальные номера в поля ввода. Можно использовать цифры, латинские заглавные и прописные буквы.

*- Кнопка «Изменить»* – установка новых значений ID устройства и ID сотрудника.

*- Кнопка* «*Изменить пароль»* – (установка нового пароля для авторизации). При нажатии на кнопку «Изменить пароль» всплывёт диалоговое окно. В поле ввода ввести пароль из 6-ти символов. Для нового пароля можно использовать цифры, латинские заглавные и прописные буквы.

#### Рис. 16.

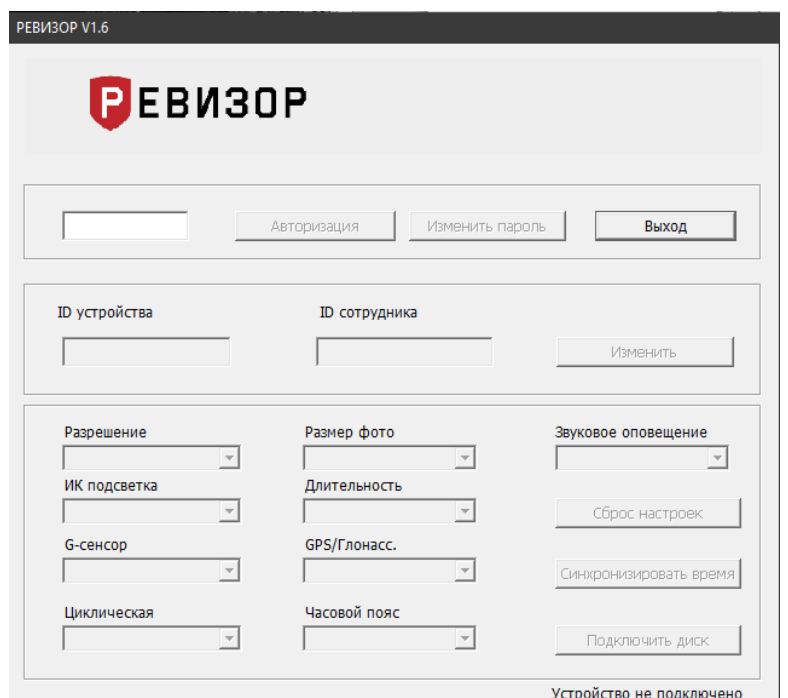

#### <span id="page-15-0"></span>**6.2.2 НАСТРОЙКА ПАРАМЕТРОВ РЕГИСТРАТОРА ЧЕРЕЗ ПРОГРАММУ**

*- Разрешение* (настройка разрешения для записи видео).

Доступные значения для выбора: 1296P/30 (2304х1296, 30 кадров/с); 1080P/30 (1920х1080, 30 кадров/с); 720P/30 (1280х720, 30 кадров/с); 720P/60 (1280х720, 60 кадров/с); 480P/30 (848х480, 30 кадров/с).

*- Размер фото* (настройка разрешения для съёмки фотографий)*.* Доступные значения: 34М, 14М, 12М или 8М. М – мегапиксели.

*- ИК-подсветка* (включение/выключение автоматического перехода регистратора в ночной режим при недостаточной видимости). Персональный регистратор имеет умную ИК-подсветку, которая включается автоматически только в момент записи видео. В режиме «Авто» ИК-подсветка включается при недостаточной освещённости, при этом фото/видеофайл будет чёрно-белым.

Доступные значения для выбора: «Авто» или «Ручная».

*- Длительность (н*астройка длительности записи фрагментов видео). Доступные значения для выбора: 5, 10, 15, 20, 30 минут.

*- G-сенсор* (включение записи по сигналу датчика нападения (G-сенсор)). Доступные значения: «Выкл» и «Вкл».

*- GPS/ГЛОНАСС* (включение/выключение функции GPS позиционирования (опционально). Доступные значения для выбора: «Выкл» или «Вкл».

*- Циклическая запись* (включение/выключение функции «Циклическая запись»). При включённой настройке и при полном заполнении памяти устройства старые записи (фото, видео) будут перезаписываться новыми. При этом файлы с установленной отметкой «Важно» не будут удалены из памяти устройства. Доступные значения для выбора: «Выкл» или «Вкл».

*- Часовой пояс* (установка часового пояса в формате GMT). Доступные значения от -12 до +12.

*- Звуковое оповещение* (изменение уведомлений регистратора).

*- Голос*: голосовые уведомления об уровне заряда аккумулятора (75%, 50%, 25%, 10% и «батарея разряжена»), при включении/отключении режима записи видео/аудио; фотоснимке.

*- Звук*: звуковые уведомления о разряде батареи; при нажатии на кнопки; установке/снятии отметки «Важно»; включении/отключении регистратора; при включении/отключении режима записи видео/аудио; фотоснимке.

*- Выкл*: все уведомления и звуки отключены. Доступные значения для выбора: «Выкл», «Голос» и «Звук».

*- Сброс настроек* (сброс настроек регистратора). После нажатия на кнопку настройки регистратора примут вид стандартных.

*- Синхронизировать время* (время синхронизируется с временем ПК).

*- Подключить диск* (подключение внутренней памяти устройства). Устройство появится как обычный накопитель среди других дисков ПК. При переходе в режим накопителя дальнейшая настройка регистратора будет невозможна: для этого необходимо отключить и заново подключить устройство.

#### <span id="page-16-0"></span>**6.3.1 РАБОТА С ПО «РЕВИЗОР GPS ПЛЕЕР»**

Программа предназначена для просмотра видеозаписей с персональных регистраторов РЕВИЗОР 3235 и РЕВИЗОР 3335 с отображением текущих координат на карте.

Для добавления видеозаписи в GPS-плеер нажать на выпадающий список «Файл» и выбрать «Открыть». В появившимся окне найти расположение с нужным видеофайлом и нажать кнопку «Открыть». Программа поддерживает как открытие одного, так и группы видеофайлов.

Для открытия видеозаписи на персональном регистраторе необходимо перевести его в режим накопителя. Открыть накопитель устройства и перейти в каталог «VIDEO», выбрать необходимые файлы и нажать кнопку «Открыть».

Для корректного отображения координат необходимо, чтобы в каталоге с видеофайлом находился текстовый документ разрешения NMEA.

#### Окно программы с описанием функционала (рис. 17):

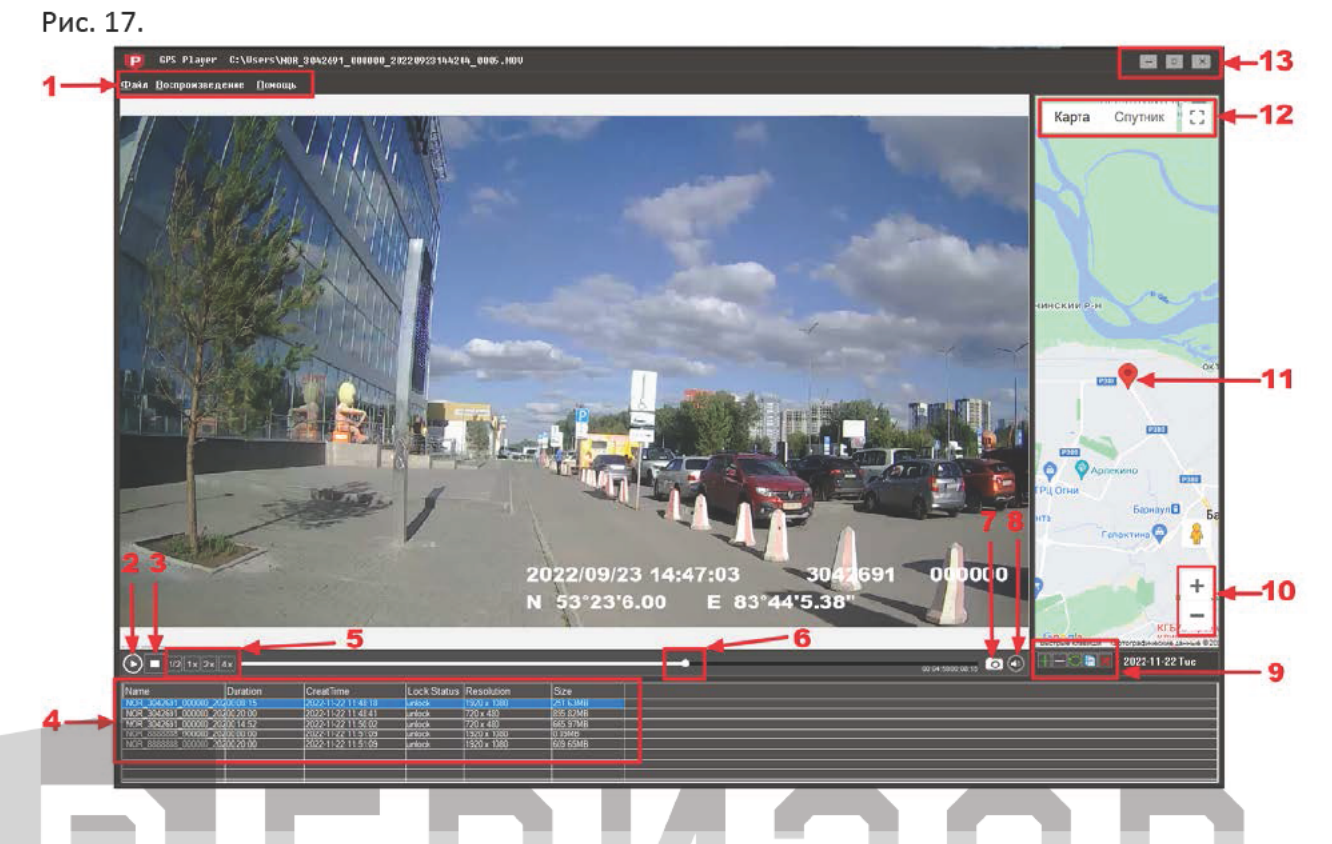

#### $6.3.2$ ОПИСАНИЕ ЭЛЕМЕНТОВ ФУНКЦИОНАЛЬНОГО ОКНА ПРОГРАММЫ

 $1.$ Панель управления» (панель всплывающего списка параметров). Доступные для выбора вкладки: «Файл», «Воспроизведение», «Помощь».

- «Файл» - при нажатии откроется выпадающий список, в котором можно добавить файл, обновить или очистить список файлов, закрыть программу.

- «Воспроизведение» - при нажатии откроется выпадающий список управления текущим видеофайлом.

- «Помощь» при нажатии откроется окно «О программе» с информацией о текущей версии плеера и контактами.
- 2. Кнопка «Воспроизведение» (воспроизведение/пауза текущей видеозаписи).
- 3. Кнопка «Стоп» (остановка видеозаписи).
- 4. Окно информации о добавленных видеозаписях (информация о добавленных файлах). Включает в себя название, длительность записи, время создания, разрешение и размер.

5. Панель кнопок для управления скоростью воспроизведения (изменение скорости воспроизведения видеофайла). Доступны значения 0,5x; 1x; 2x; 4x.

6. Ползунок (изменение позиции воспроизведения).

Сохранение кадра видео (сохранение кадра текущей видеозаписи на внешний 7. носитель, каталог).

- 8. Громкость (изменение громкости воспроизведения).
- 9. Панель управления файлами (редактирование списка файлов).
- Доступны для выбора следующие функции:
	- Добавление нового файла;
	- Удаление файла из GPS-плеера;
	- Обновление списка добавленных файлов;
	- Копирование файла;

- Удаление файла из каталога (памяти регистратора).

10. *Изменение масштаба карты* (увеличение или уменьшение текущего масштаба карты).

11. *Идеолокатор* (текущая позиция на карте).

12. *Вид карты* (изменение вида отображения карты). Доступны для выбора: «Карта» и «Спутник».

13. *Управление окном программы* (закрытие программы, увеличение на весь экран, сворачивание).

# ЈЕВИЗОР

N P

3

### **7. КОНТАКТНАЯ ИНФОРМАЦИЯ**

# <span id="page-19-0"></span>**РЕВИЗОР**

Системы персонального видеонаблюдения

ООО «ЮниТех» 656023, г. Барнаул, ул. Германа Титова, д. 1В www.revizor-dvr.ru

#### **Отдел продаж**

**г. Барнаул** тел.: 8 800 775-24-46, доб. 1 эл. почта: info@revizor-dvr.ru Режим работы: Пн-Пт – 9:00 - 19:00 (МСК+4) Сб, Вс — выходной.

#### **г. Москва**

тел.: 8 800 775-24-40, доб. 1 эл. почта: info@revizor-dvr.ru Режим работы: Пн-Пт – 9:00 - 18:00 (МСК) Сб, Вс — выходной.

#### **Техническая поддержка**

тел.: 8 800 775-24-46, доб.2 эл. почта: support@revizor-dvr.ru Режим работы: Пн-Пт — 5:00 - 18:00 (МСК) Сб, Вс — выходной.

#### **Сервисный центр**

тел.: 8 800 775-24-46, доб.3 эл. почта: support@revizor-dvr.ru Режим работы: Пн-Пт — 9:00 - 19:00 (МСК+4) Сб, Вс — выходной.